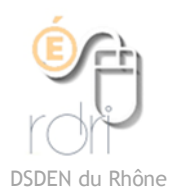

## Projeter l'écran d'une tablette Galaxy Tab A grâce à Side Sync

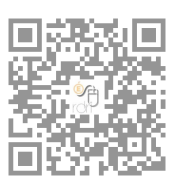

Pour piloter, et projeter un écran de tablette sur un PC, on peut utiliser Side Sync. Ce logiciel vous permettra également d'échanger des fichiers entre les deux appareils.

Il faut aller télécharger l'exécutable de Side Sync ici : <http://www.samsung.com/fr/support/convergence/sidesync/>

Ensuite il faut installer le logiciel sur votre PC en cliquant sur l'exécutable. (fichier en .exe)

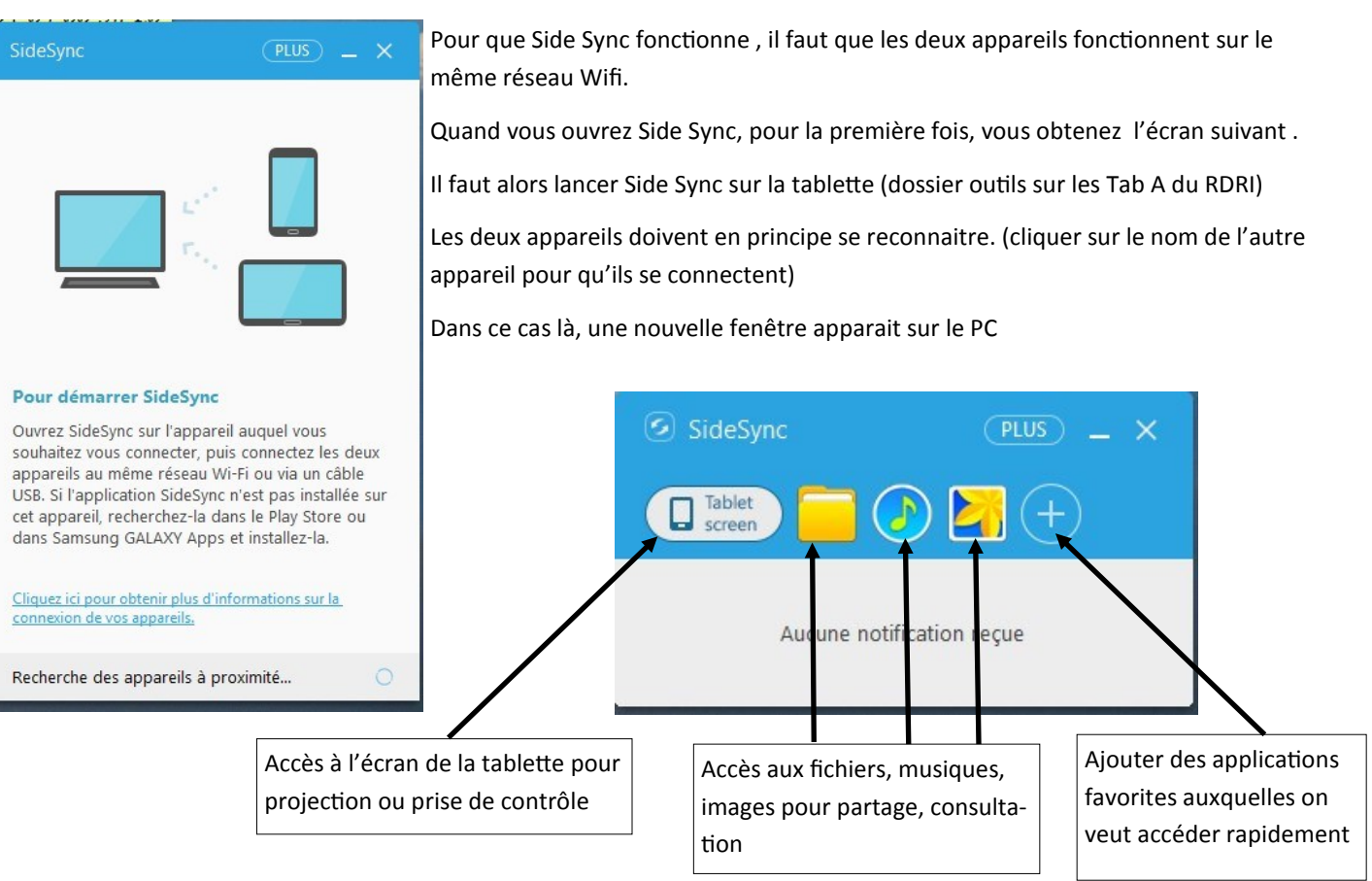

Si vous cliquez sur Tablet screen, l'écran de la tablette devient noir car l'ordinateur a pris le contrôle et peut lancer les applications, explorer les fichiers.

Si l'on veut afficher l'écran tactile de la tablette, il faut activer le mode présentation en cliquant sur la flèche du haut. On a alors la possibilité d'agir sur la tablette en affichant les actions sur l'ordinateur (et donc au vidéo projecteur)

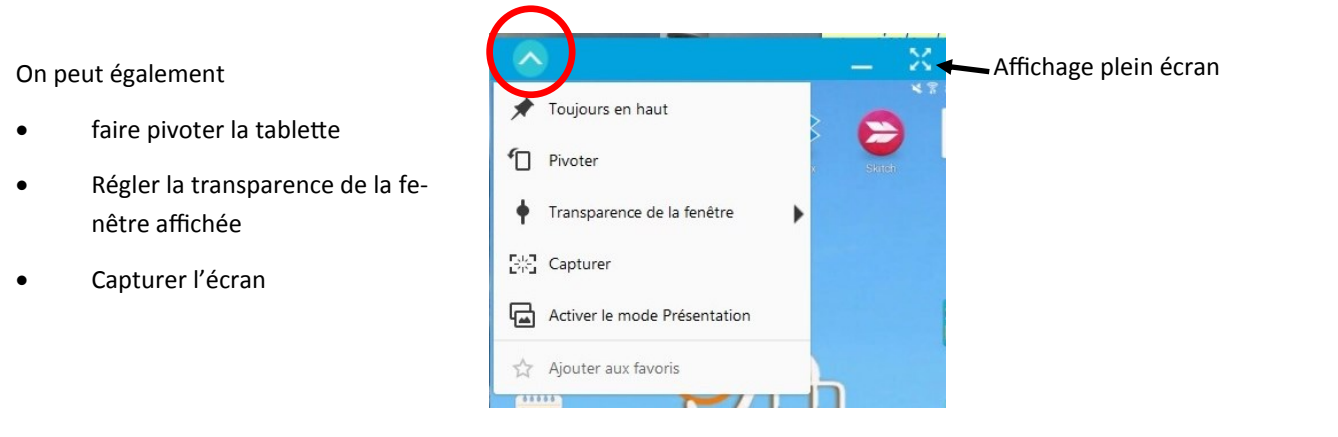